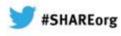

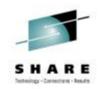

# Getting Up and Running with NetView IP Management

Kirk Bean Larry Green IBM

February 7, 2013 Session 12774

Insert Custom Session QR if Desired.

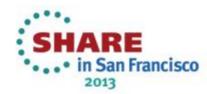

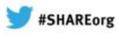

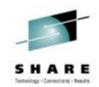

## Agenda

#### Why IP management ?

#### z/OS® & TCP/IP considerations

- z/OS symbols for IBM<sup>®</sup> Tivoli<sup>®</sup> NetView<sup>®</sup> for z/OS
- TCP/IP & TN3270 profiles

#### SNMP configuration

- Agent & subagent operation
- **NetView implementation** 
  - Customizing NetView for IP Management
    - General TOWER Statements
    - AON Tower vs IPMGT Tower
    - Packet Trace
- RODM considerations (Optional)
- **TEMA considerations (Optional)**

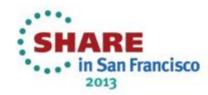

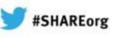

# S H A R E Technology - Convertiens + Feesda

2013

#### Why IP Management? - RESOURCE Availability

Ever wonder what the status is of key IP resources: remote hosts? Routers? z/OS socket applications? Do you need a PING monitor for IP printers?

| Sel                     |                         | TCP/IP<br>P Management<br>2=DISPLAY/C | Active Mo | nitoring         |                     |         | REF    | ore: +<br>RESH <u>0</u>                         |
|-------------------------|-------------------------|---------------------------------------|-----------|------------------|---------------------|---------|--------|-------------------------------------------------|
| T=F                     | Resource                | Res                                   | burce T   | CP/IP<br>tack    | Actmon<br>Definitio |         | Status |                                                 |
| _                       | **NEW**                 |                                       | DST       |                  |                     |         |        |                                                 |
|                         | **NEW**                 |                                       |           |                  | ALLHOSTS            | В       | DOWN   |                                                 |
|                         | PRINT22<br>TCPSUN0      |                                       |           | EMOMVS<br>EMOMVS | HLLHUSIS            |         | DOWN   |                                                 |
|                         | DEMOAIX                 |                                       |           | EMOMVS           | ALLHOSTS            |         | NORMAL |                                                 |
|                         | DEMONIA                 |                                       |           | EMOMVS           | ALLHOSTS            |         | NORMAL |                                                 |
|                         | DEM17LN                 |                                       |           | EMOMVS           | ALLHOSTS            |         | NORMAL |                                                 |
|                         | DEM26LN                 |                                       |           | EMOMVS           | ALLHOSTS            |         | NORMAL |                                                 |
|                         | DEM27LN                 |                                       |           | EMOMVS           | ALLHOSTS            |         | NORMAL |                                                 |
|                         | DEM32LN                 |                                       |           | EMOMVS           | ALLHOSTS            |         | NORMAL |                                                 |
|                         | DEM37LN                 |                                       |           | EMOMVS           | ALLHOSTS            | A       | NORMAL |                                                 |
|                         | DEM42LN                 | х ІРН                                 | DST DI    | EMOMVS           | ALLHOSTS            | A       | NORMAL |                                                 |
| Comn                    | nand ===>               |                                       |           |                  |                     |         |        |                                                 |
| F1=H                    | lelp                    | F2=Main Men                           | u F3=Retu | urn F4=          | -Commands           | F5=Ret  | fresh  | F6==Roll                                        |
| F7=E                    | lackward                | F8=Forward                            | F9=Dis    | olay Opts        | F10=Con             | nectior | ns     | F12==Cancel                                     |
| b                       |                         | / L====                               |           |                  |                     |         | 08/    |                                                 |
| ed to remote server/hos | t 9.39.68.147 using lu/ | /pool TCP00012 and port 23            |           |                  |                     |         |        | usorll2b-PRT-16-800 Magnolia Ave, Suite 1600-Or |

## Why IP Management? - DVIPA

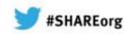

4:0

in San Francisco

2013

× E Co

How efficient is the workload distribution? How many listening servers on each DVIPA:port? How many connections on each host?

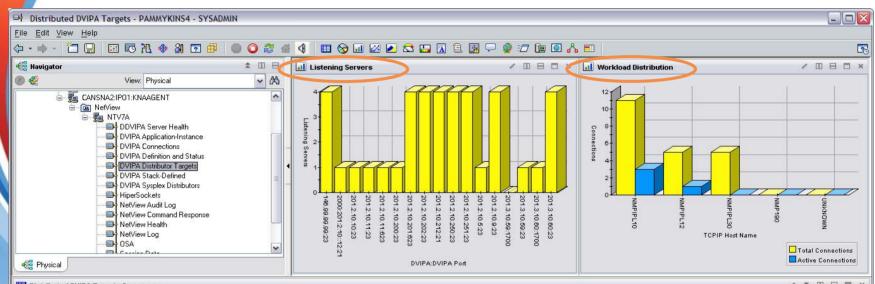

|     | Update<br>Time     | DVIPA        | DVIPA<br>Port | Application<br>Server<br>Name | zOS Image<br>Name | TCPIP Host<br>Name | Dynamic<br>XCF IP<br>Address | Listening<br>Servers | Total<br>Connections | Delta<br>Connections | Connections | hehhA | Distribution<br>Port<br>Function | XCF Group<br>Name | TCPIP<br>Job Name | Addr<br>Spac |
|-----|--------------------|--------------|---------------|-------------------------------|-------------------|--------------------|------------------------------|----------------------|----------------------|----------------------|-------------|-------|----------------------------------|-------------------|-------------------|--------------|
| (@  | 04/10/09 16:04:52  | 201.3.10.60  | 23            | TN3270                        | NMPIPL12          | NMPIPL12           | 193.1.1.12                   | 1                    | 0                    | 0                    | 0           | No    | 0X80                             | EZBTCPCS          | TCPIP             | 0X0 -        |
|     | 04/10/09 16:04:52  | 201.3.10.59  | 23            | TN3270                        | NMPIPL30          | NMPIPL30           | 193.1.1.30                   | 1                    | 0                    | 0                    | 0           | No    | 0X80                             | EZBTCPCS          | TCPIP             | 0X0          |
| ۲   | 04/10/09 16:04:52  | 201.2.10.212 | 21            | FTPD1                         | NMPIPL10          | NMPIPL10           | 193.1.1.10                   | 1                    | 9                    | 3                    | 3           | No    | 0X80                             | EZBTCPCS          | TCPIP             | 0X0          |
|     | 04/10/09 16:04:52  | 201.2.10.212 | 21            | FTPD1                         | NMP190            | NMP1R0             | 193.1.1.190                  | 1                    | 0                    | 0                    | 0           | No    | 0X80                             | EZBTCPCS          | TCPIP             | 0X0          |
| ۲   | 04/10/09 16:04:52  | 201.2.10.212 | 21            | FTPD1                         | NMPIPL30          | NMPIP130           | 193.1.1.30                   | 1                    | 5                    | 0                    | 0           | No    | 0X80                             | EZBTCPCS          | TCPIP             | 0X0          |
| ۲   | 04/10/09 16:04:52  | 201.2.10.212 | 21            | FTPD1                         | NMPIPL12          | NMPIPL12           | 193.1.1.12                   | 1                    | 5                    | 1                    | 1           | No    | 0X80                             | EZBTCPCS          | TCPIP             | 0X0          |
| ۲   | 04/10/09 16:04:52  | 201.2.10.202 | 23            | TN3270                        | NMPIPL10          | NMPIPL10           | 193.1.1.10                   | 1                    | 1                    | 0                    | 0           | No    | 0X80                             | EZBTCPCS          | TCPIP             | 0X0          |
| ۲   | 04/10/09 16:04:52  | 201.2.10.202 | 23            | TN3270                        | NMP190            | NMP190             | 193.1.1.190                  | 1                    | 0                    | 0                    | 0           | No    | 0X80                             | EZBTCPCS          | TCPIP             | 0X0          |
| (@  | 04/10/09 16:04:52  | 201.2.10.202 | 23            | TN3270                        | NMPIPL30          | NMPIPL30           | 193.1.1.30                   | 1                    | 0                    | 0                    | 0           | No    | 0X80                             | EZBTCPCS          | TCPIP             | 0X0          |
| ۲   | 04/10/09 16:04:52  | 201.2.10.202 | 23            | TN3270                        | NMPIPL12          | NMPIPL12           | 193.1.1.12                   | 1                    | 0                    | 0                    | 0           | No    | 0X80                             | EZBTCPCS          | TCPIP             | 0X0          |
| ۲   | 04/10/09 16:04:52  | 201.2.10.200 | 23            | TN3270                        | NMPIPL10          | NMPIPL10           | 193.1.1.10                   | 1                    | 1                    | 0                    | 0           | No    | 0X80                             | EZBTCPCS          | TCPIP             | 0X0          |
| ۲   | 04/10/09 16:04:52  | 201.3.10.60  | 1700          | UNKNOWN                       | NMPIPL10          | NMPIPL10           | 193.1.1.10                   | 0                    | 0                    | 0                    | 0           | No    | 0X80                             | EZBTCPCS          | TCPIP             | 0X0          |
| ۲   | 04/10/09 16:04:52  | 201.3.10.60  | 1700          | UNKNOWN                       | NMP190            | NMP190             | 193.1.1.190                  | 0                    | 0                    | 0                    | 0           | No    | 0X80                             | EZBTCPCS          | TCPIP             | 0X0_         |
| ۲   | 04/10/09 16:04:52  | 201.3.10.60  | 1700          | UNKNOWN                       | NMPIPL30          | NMPIPL30           | 193.1.1.30                   | 0                    | 0                    | 0                    | 0           | No    | 0X80                             | EZBTCPCS          | TCPIP             | 0X0          |
| ۲   | 04/10/09 16:04:52  | 201.3.10.60  | 1700          | T540EENV                      | NMPIPL12          | NMPIPL12           | 193.1.1.12                   | 1                    | 0                    | 0                    | 0           | No    | 0X80                             | EZBTCPCS          | TCPIP             | 0X0          |
|     | 04/10/09 16:04:52  | 201.3.10.59  | 1700          | UNKNOWN                       | NMPIPL30          | NMPIPL30           | 193.1.1.30                   | 0                    | 0                    | 0                    | 0           | No    | 0X80                             | EZBTCPCS          | TCPIP             | 0X0          |
| ۲   | 04/10/09 15:34:24  | 146.99.99.99 | 23            | TN3270                        | NMPIPL30          | NMPIPL30           | 193.1.1.30                   | 1                    | 0                    | 0                    | 0           | No    | 0X40                             | EZBTCPCS          | TCPIP             | 0X0          |
| 689 | 1,4/10/00 15:34:34 | 1/6 00 00 00 | 33            | TN3370                        | NMP100            | NMP100             | 10211100                     | 1                    | n                    | 0                    | n           | No    | 0740                             | F7RTOPOS          | TOPIP             | 020          |

estant 🕴 🙆 🔿 😁 🖏 🖉 🙆 🔿 🚳 🗛 📇 🕅 👬 defense

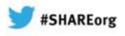

# Why IP Management? - DVIPA

# S H A R E Inthelige - Conscient - Reuts

Unhealthy = one or

• WLM Weight = 0

• Port Health % < 90

• Server Acceptance

Transaction Rate >

Rate < 80%

25%

more of:

### Are your DVIPA servers healthy?

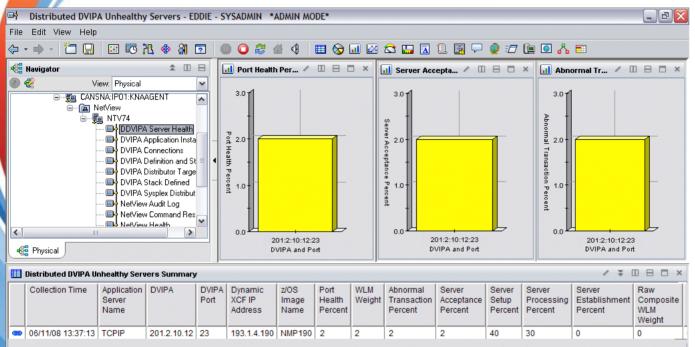

Health statistics for "unhealthy" application servers on DDVIPA targets.

🕒 Hub Time: Mon, 07/14/2008 05:40 PM 🚽 💽 Server Available

Distributed DVIPA Unhealthy Servers - EDDIE - SYSADMIN \*ADMIN MODE\*

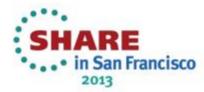

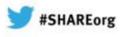

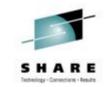

# Why IP Management? - DVIPA

What's the trend? Are servers gradually degrading?

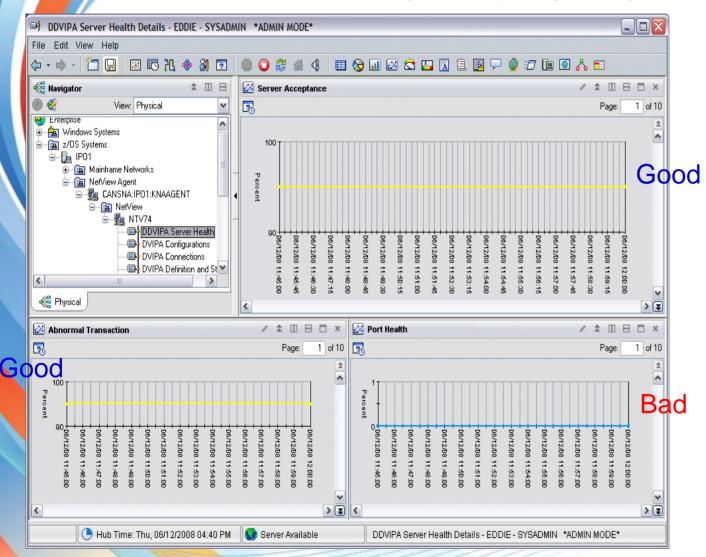

Health statistics for specific application server on a DDVIPA target, over time.

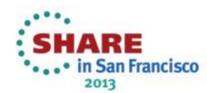

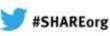

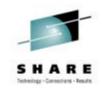

2013

## Why IP Management? - Enterprise Extender

Do you need path information for an EE connection? Correlate the IP and SNA portions?

CNMKWIND OUTPUT FROM USIBMNT DLD20101 Top of Data NAME = USIBMNT.DLD20101 , TYPE = LOGICAL UNIT IST0751 , DESIRED STATE= ACTIV IST486I STATUS= ACT/S IST1447I REGISTRATION TYPE = NETSRVR **IST977I** MDI TAB=\*\*\*NA\*\*\* ASI TAB=\*\*\*NA\*\*\* IST8611 MODETAB=AMODETAB USSTAB=AUSSTAB LOGTAB=\*\*\*NA\*\*\* IST934I DLOGMOD=MSDLCO USS LANGTAB=\*\*\*NA\*\*\* CAPABILITY-PLU INHIBITED, SLU ENABLED , SESSION LIMIT 00000001 IST5971 IST1361 SWITCHED SNA MAJOR NODE = EESWMN2 IST (351 PHYSICAL UNIT = DPD20001 IST0821 DEVIYPE = LU I/O TRACE = OFF, BUFFER TRACE = OFF IST654I STATE TRACE = OFFIST15001 IST19361 LOCADDR = 002, TYPE = DES ENCRYPTION = NONEIST228I CKEYNAME = DLD20101 CKEY = PRIMARY IST1563I CERTIEY = NOIST15521 MAC = NONEMACTYPE = NONEIST1711 ACTIVE SESSIONS = 0000000001, SESSION REQUESTS = 0000000000 SESSIONS: IST2061 IST10811 ADJACENT LINK STATION = CNR00007 SEND RECV VR TP NETID IST634I NAME STATUS SID NTVD2010 ACTIV-P F58B139E11365775 0006 000C IST635I USTBMNT IST314I END ... ADJACENT LINK STATION CNR00007. BNH061I NAME - CNR00007 . TYPE - PU T2.1 IST0751 STATUS= ACTIV--LX-, DESIRED STATE= ACTIV IST486I APPNCOS #CONNECT - PRIORITY = MEDIUM IST19641 TGN CPNHHE IST1460I TO SEE YOUR KEY SETTINGS, ENTER 'DISPFK' DARE in San Francisco

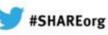

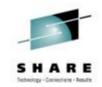

in San Francisco

2013

## Why IP Management? - Enterprise Extender

Do you need path information for an EE connection? Correlate the IP and SNA portions?

| CNMKWIND OUTPUT FROM USIBMNT.DLD20101 LIN                                                                                                    | E 28 OF 85 |
|----------------------------------------------------------------------------------------------------|------------|
| ISTO75I NAME = CNR00007 , TYPE = PU_T2.1                                                                                                    |            |
| IST1460I TGN CPNAME TG TYPE HPR                                                                                                    |            |
| IST1461I 21 USIBMNT.SEPACECP APPN RTP                                                                                                    |            |
| BNH061I BTP resource = $EX000002$                                                                                                    |            |
| ISTO75I NAME = $EX000002$ , TYPE - PU_T2_1                                                                                                    |            |
| IST1680I LOCAL IP ADDRESS 9.42.44.61                                                                                                    |            |
| IST16801 REMOTE IP ADDRESS 9.27.143.39                                                                                                    |            |
| IST20221 EE CONNECTION ACTIVATED ON 04/13/07 AT 16:55:28                                                                                                    |            |
| IST2114I LIVIIME. INITIAL = 10 MAXIMUM - 0 CURRENT =                                                                                                    | 10         |
| IST2114I LIVIIME. INITIAL = 10 MAXIMUM O CURRENT =<br>IST2023I CONNECTED TO LINE EELOFE                                                                                                    |            |
| IST2025I LDLC SIGNALS RETRANSMITTED AT LEAST ONE TIME =                                                                                                    | 0          |
| IST2025ILDLC SIGNALS RETRANSMITTED AT LEAST ONE TIME=IST2026ILDLC SIGNALS RETRANSMITTED SRQRETRY TIMES=IST2009IRTP PIPES =4LU-LU SESSIONS                                                                                                    | 0          |
| IST2009I RTP PIPES = 4 LU-LU SESSIONS =                                                                                                    | 5          |
| IST2027I DWINOP = NO REDIAL = *NA* REDDELAY =                                                                                                    | *NA*       |
| IST2028I KEEPACT = YES                                                                                                    |            |
| ST2029I MTU SIZE = 548                                                                                                    |            |
| IST924I                                                                                                    |            |
| IST2035I TOTALS FOR ALL PORT PRIORITIES                                                                                                    |            |
| IST2036I NLPS SENT = 1419 (001K)<br>IST2037I BYTES SENT = 113337 (113K)                                                                                                    |            |
| IST2037I BYTES SENT = 113337 (113K)                                                                                                    |            |
| IST2038I NLPS RETRANSMITTED = 0 (000K)                                                                                                    |            |
| IST20371       BTTES SENT       -       IISS37       (IISK)         IST2038I       NLPS RETRANSMITTED =       0       (000K)         IST2039I       BYTES RETRANSMITTED =       0       (000K)         IST2040I       NLPS RECEIVED =       1599       (001K)         IST2041I       BYTES RECEIVED =       152017       (152K) |            |
| $IST2040I \qquad NLPS RECEIVED = 1599 (001K)$                                                                                                    |            |
| 15120411  BYTES RECEIVED = 152017  (152K)                                                                                                    |            |
| BNH061Irelated local RTP PIPE CNR00007                                                                                                    | 0500       |
| IST16951 PU NAME CP NAME COSNAME SWITCH CONGEST STALL                                                                                                    |            |
| IST1960I CNR00007 USIBMNT.SEPACECP #CONNECT NO NO NO                                                                                                    | 1          |
| BNH810I Tracing IP route to 9.27.143.39 max 30 hops<br>BNH811I 1: nmpipl50.tivlab.raleigh.ibm.com (9.42.44.50) 5ms                                                                                                    |            |
| DWHOTTI I. HMPTP130.11Vtab.FatergH.1DM.COM (9.42.44.50) SMS                                                                                                    | CHART      |
|                                                                                                    | SHARE      |

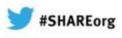

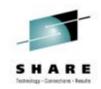

2013

## Why IP Management? - Command Interface

Do you need a command interface that won't roll off the screen?

| DEMOMV5 - [43 x 80]         |                                                     |                                         |                      |                                       |               |
|-----------------------------|-----------------------------------------------------|-----------------------------------------|----------------------|---------------------------------------|---------------|
| File Edit View Communicatio | n Actions Window Help                               |                                         |                      |                                       |               |
|                             |                                                     | 1                                       |                      |                                       |               |
|                             | l 🖩 🖬 Խ 🏎 🖓 🛍 🖷 🖉                                   |                                         |                      |                                       |               |
|                             |                                                     | -                                       |                      |                                       |               |
|                             |                                                     |                                         |                      |                                       |               |
| CNI                         | MKWIND OUTPUT FROM <mark>C</mark>                   | OMMAND: NETSTAT A                       | LL ISSUED TO SP: DEM | LINE 0 OF 33541                       |               |
| <b>ж</b> – •                |                                                     |                                         | Data                 | <b></b>                               |               |
| MVS                         | S TCP/IP NETSTAT CS V                               |                                         | Name: TCPIP          | 21:56:32                              |               |
|                             | ient Name: AAAAAAAA                                 |                                         | ient Id: 2DC3A719    |                                       |               |
|                             | Local Socket: 127.0.0                               |                                         |                      |                                       |               |
|                             | Foreign_Socket: 127.0                               |                                         |                      |                                       |               |
|                             | BytesIn:                                            | 000000000000000000000000000000000000000 |                      |                                       |               |
|                             | BytesOut:                                           | 000000000000118                         |                      |                                       |               |
|                             | SegmentsIn:                                         | 000000000000000000000000000000000000000 |                      |                                       |               |
| A                           | SegmentsOut:                                        | 000000000000000000000000000000000000000 |                      |                                       |               |
|                             | Last Touched:<br>RcvNxt:                            | 21:48:22<br>4159347230                  | State:<br>SndNxt:    | Establsh<br>1737071357                |               |
|                             | ClientRcvNxt:                                       | 4159347230                              | ClientSndNxt:        | 1737071357                            |               |
|                             | InitRcvSeqNum:                                      | 4159347230                              | InitSndSegNum:       | 1735885644                            |               |
|                             | CongestionWindow:                                   | 0000130966                              | SlowStartThreshold:  |                                       |               |
|                             | IncomingWindowNum:                                  | 4159478300                              | OutgoingWindowNum:   | 1737202339                            |               |
|                             | SndWl1:                                             | 4159347230                              | SndWl2:              | 1737071357                            |               |
|                             | SndWnd:                                             | 0000130982                              | MaxSndWnd:           | 0000131062                            |               |
|                             | SndUna:                                             | 1737071357                              | rtt_seq:             | 1737071269                            |               |
|                             | MaximumSegmentSize:                                 |                                         | DSField:             | 00                                    |               |
|                             | Round-trip informat                                 |                                         |                      |                                       |               |
|                             | Smooth trip time:                                   |                                         | SmoothTripVariance:  | 1.000                                 |               |
|                             | ReXmt:                                              | 0000000000                              | ReXmtCount:          | 000000000                             |               |
|                             | DupACKs:                                            | 0000000000                              | RevWnd:              | 0000131070                            |               |
|                             | SockOpt:                                            | 0000                                    | TcpTimer:            | 00                                    |               |
|                             | TcpSig:                                             | 04                                      | TcpSel:              | CO                                    |               |
|                             | TopDet:                                             | FO                                      | TcpPol:              | 02                                    |               |
|                             | TcpPrf:                                             | 00                                      |                      |                                       |               |
|                             | QOSPolicy:                                          | No                                      |                      |                                       |               |
|                             | RoutingPolicy:                                      | No                                      |                      | ~~~~~                                 |               |
|                             | ReceiveBufferSize:                                  | 0000065535                              | SendBufferSize:      | 0000065535                            |               |
|                             | ReceiveDataQueued:                                  | 0000000000                              |                      |                                       |               |
|                             | SendDataQueued:<br>SendStalled:                     | 0000000000<br>No                        |                      |                                       |               |
|                             | Ancillary Input Oue                                 |                                         |                      |                                       |               |
|                             | <br>                                                | ue. N/H                                 |                      |                                       |               |
| C1                          | ient Name: AAAAAAAA                                 | C1                                      | ient Id: 2DC3A716    |                                       |               |
|                             | Local Socket: 9.39.68                               |                                         | 1011 20001110        |                                       |               |
|                             | Foreign Socket: 9.39.                               |                                         |                      |                                       |               |
|                             | BytesIn:                                            | 000000000000000000000000000000000000000 | 0000                 |                                       |               |
|                             | BytesOut:                                           | 000000000000000000000000000000000000000 |                      |                                       |               |
| то                          | SEE YOUR KEY SETTING                                | S, ENTER 'DISPFK'                       |                      |                                       |               |
| CMI                         | D = =                                               |                                         |                      |                                       |               |
|                             |                                                     |                                         |                      |                                       |               |
|                             |                                                     |                                         |                      |                                       |               |
| MA b                        |                                                     |                                         |                      | 43/009                                |               |
|                             | host 9.39.68.147 using lu/pool TCP00012 and port 23 |                                         |                      | usorll2b-PRT-16-800 Magnolia Ave. St  | uite 1600-Od  |
| Connected to remote server, | most 9.39.00.147 using iu/poor TCP00012 and port 23 |                                         |                      | jusofiizo+PKT+16-600 Magholia AVe, St | Inte 1000-One |
|                             |                                                     |                                         |                      | · · · in Car                          | n Francisco   |
|                             |                                                     |                                         |                      | eee III Ja                            | i i ancisco   |

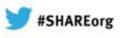

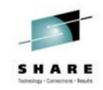

2013

# Why IP Management? - Real-time Packet Trace

Do you need to trace IP or OSA packets in real time?

| 10MV5 - [24 x 80]                                                                                                    |                    |                                    |          |          |        |                                                   |
|----------------------------------------------------------------------------------------------------|--------------------|------------------------------------|----------|----------|--------|---------------------------------------------------|
| Edit View Communication Actions Window Help<br>[1]      [1]      [2]      [2]      [2]      [2]      [2]      [2]      [2]      [2]      [2]      [2]      [2]      [2]      [2]      [2]      [2]      [2]      [2]      [2]      [2]      [2]      [2]      [2]      [2]      [2]      [2]      [2]      [2]      [2]      [2]      [2]      [2]      [2]      [2]      [2]      [2]      [2]      [2]      [2]      [2]      [2]      [2]      [2]      [2]      [2]      [2]      [2]      [2]      [2]      [2]      [2]      [2]      [2]      [2]      [2]      [2]      [2]      [2]      [2]      [2]      [2]      [2]      [2]      [2]      [2]      [2]      [2]      [2]      [2]      [2]      [2]      [2]      [2]      [2]      [2]      [2]      [2]      [2]      [2]      [2]      [2]      [2]      [2]      [2]      [2]      [2]      [2]      [2]      [2]      [2]      [2]      [2]      [2]      [2]      [2]      [2]      [2]      [2]      [2]      [2]      [2]      [2]      [2]      [2]      [2]      [2]      [2]      [2]      [2]      [2]      [2]      [2]      [2]      [2]      [2]      [2]      [2]      [2]      [2]      [2]      [2]      [2]      [2]      [2]      [2]      [2]      [2]      [2]      [2]      [2]      [2]      [2]      [2]      [2]      [2]      [2]      [2]      [2]      [2]      [2]      [2]      [2]      [2]      [2]      [2]      [2]      [2]      [2]      [2]      [2]      [2]      [2]      [2]      [2]      [2]      [2]      [2]      [2]      [2]      [2]      [2]      [2]      [2]      [2]      [2]      [2]      [2]      [2]      [2]      [2]      [2]      [2]      [2]      [2]      [2]      [2]      [2]      [2]      [2]      [2]      [2]      [2]      [2]      [2]      [2]      [2]      [2]      [2]      [2]      [2]      [2]      [2]      [2]      [2]      [2]      [2]      [2]      [2]      [2]      [2]      [2]      [2]      [2]      [2]      [2]      [2]      [2]      [2]      [2]      [2]      [2]      [2]      [2]      [2]      [2]      [2]      [2]      [2]      [2]      [2]      [2] | al 🗈 🔌             |                                    |          |          |        |                                                   |
|                                                                                                    |                    | ntrol SYSTCPDA <mark>ACTIVE</mark> | for      | NVDoma   | in: L  | OCAL                                              |
|                                                                                                    |                    |                                    |          |          |        |                                                   |
| Service Point/S                                                                                                    |                    |                                    |          |          |        |                                                   |
| PKTS: ACTIVE                                                                                                    | UN TASK            | : AUTOPKTS GTF: NO                 |          |          |        |                                                   |
| Start Time: 201                                                                                                    | 2-06-19-09:0       | 07:02                              | Writ     | er: *N   | ONE*   |                                                   |
|                                                                                                    |                    |                                    |          |          |        |                                                   |
| Options: 1-STP                                                                                                    | RT/ADD 2-ST        | OP 3-VIEW PACKETS                  |          | Ports    |        | Record                                            |
| Infc/Link                                                                                                    | Stat Pro           | ot IP Address/Prefix               | Src      | Portnm   |        |                                                   |
|                                                                                                    |                    |                                    |          |          |        |                                                   |
| _ ALL                                                                                                    | <u>*</u>           | <u>*</u>                           | <u>*</u> | <u>*</u> | *      | _                                                 |
| _ LOOPBACK                                                                                                    | 0N <u>*</u>        | <u>*</u>                           | *        | *        | *      | _ 79422386                                        |
| _ LOOPBACK6                                                                                                    | 0N <u>*</u>        | <u>*</u>                           | *        | *        | *      | _ 35712                                           |
| _ EZ60SM01                                                                                                    | 0N <u>*</u>        | <u>*</u>                           | *        | *        | *      | _ 6127270                                         |
| _ EZ60SM02                                                                                                    | 0N <u>*</u>        | *                                  | *        |          | *      | _ 4265211                                         |
| _ EELINK1                                                                                                    | 0N <u>*</u>        | *                                  | *        |          | *      | _ 0                                               |
| _ OSAFBCOL                                                                                                    | 0N <u>*</u>        | <u>*</u>                           | *        | *        | *      | _ 34398609                                        |
| _ OSX3200P                                                                                                    | 0N <u>*</u>        | <u>*</u>                           | *        | *        | *      | _ 4265185                                         |
| _ 0SX3400P                                                                                                    | 0N <u>*</u>        | *                                  | <u>*</u> | <u>*</u> | *      | _ 4265185                                         |
| Command ===>                                                                                                    |                    |                                    |          |          |        |                                                   |
|                                                                                                    | =Main Menu         | F3=Return F4=Stop SY               | STCPDA   | F5=Refr  | esh l  | F6=Roll                                           |
| F7=Backward F8                                                                                                    |                    | F9=Assist F10=PKTS M               |          |          |        | 12=Cancel                                         |
| b                                                                                                    |                    |                                    |          |          | 12/002 | >                                                 |
| Connected to remote server/host 9.39.68.147 using lu/pool T(                                                                                                    | 200012 and port 23 |                                    |          |          | -27007 | usorll2b-PRT-16-800 Magnolia Ave. Suite 1600-Orla |
|                                                                                                    |                    |                                    |          |          |        |                                                   |
| 0                                                                                                    |                    |                                    |          |          |        | SHARE                                             |
|                                                                                                    |                    |                                    |          |          |        | •••• in San Fra                                   |

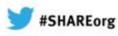

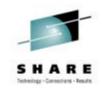

## Why IP Management? - Smart Packet Trace

Would you like to easily locate the problem?

| 3 Session A - [24 x 80]             |                               |                 |                |            |          |         |
|-------------------------------------|-------------------------------|-----------------|----------------|------------|----------|---------|
| File Edit View Communication Action | s <u>W</u> indow <u>H</u> elp |                 |                |            |          |         |
|                                     | 🛋 🛃 😸                         | 1 📑 🔹 🤗         | •[             |            |          |         |
| FKXK2B51                            |                               | on Analysis     |                |            | LOCAL    |         |
|                                     |                               |                 |                |            |          |         |
| Local IP 9.42.45                    | .101                          |                 |                |            |          |         |
| Port 1028                           | Host Nam                      | e nmp101.1      | tivlab.raleigh | .ibm.com   |          |         |
|                                     |                               |                 |                |            |          |         |
| Remote IP 9.42.45                   |                               |                 |                |            |          |         |
| Port 23                             | Host Na                       | me nmp196       | .tivlab.raleig | h.ibm.com  |          |         |
|                                     |                               |                 |                |            |          |         |
| Total Packets Summ                  | arized 78                     | Sta             | atus CLOSED (  | ACTIVE RES | ETJ      |         |
| Flage                               | Inbound                       | Outbound        | Window Size    | Tabauad    | Outbound |         |
| Flags                               | 100000                        |                 | WINDOW SIZE    |            |          |         |
| Retransmissions                     | Θ                             | 0               | Largest        | 32768      | 32768    |         |
| Duplicate Acks                      | Θ                             | 2               | Average        |            |          |         |
| Reset                               | Θ                             | 1               | Smallest       |            |          |         |
| Window Size 0                       | Θ                             | Θ               |                |            |          |         |
| Window Probes                       | Θ                             | Θ               |                |            |          |         |
| Delay Ack                           | 1                             | 14              |                |            |          |         |
|                                     |                               |                 |                |            |          |         |
|                                     |                               |                 |                |            |          |         |
|                                     |                               |                 |                |            |          |         |
| Command ===>                        | F0 0                          | 10 M 10 M 10    |                |            | 50       | 8 11    |
| F1=Help                             | kets F9=A                     | eturn           | 10-Denent      |            |          | Roll    |
| P                                   | kets <sup>ra-</sup> n         | CTIONS F.       | 10=Report      |            | F12      | =Cancel |
| M <u>A</u> a                        |                               |                 |                | 1          |          | 22/015  |
| Connected to remote server/host RAL | /MR.RALEIGH.IBM.COM           | 4 using port 23 |                |            |          | ncisc   |
|                                     |                               |                 |                |            |          | 2013    |

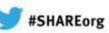

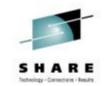

# Why IP Management? - Packet Trace Detail

Need to see what's actually flowing?

| 과 Session A - [24 x 80]                                                     |       |
|-----------------------------------------------------------------------------|-------|
| File Edit View Communication Actions Window Help                            |       |
|                                                                             |       |
| CNMKWIND OUTPUT FROM Packet Detail LINE 0 OF 48                             |       |
| * Top of Data                                                               | -*    |
| z/OS TCP/IP Packet Trace Formatter, Copyright IBM Corp. 2000, 2009; 2009.02 | 8     |
|                                                                             |       |
| **** 2010/03/16                                                             |       |
| RcdNr Sysname Mnemonic Entry Id Time Stamp Description                      |       |
|                                                                             |       |
|                                                                             |       |
|                                                                             |       |
| 441 NMP101 PACKET 00000004 08:49:16.053717 Packet Trace                     |       |
| To Interface : TCPIPLINK Device: QDIO Ethernet Full=52                      |       |
| Tod Clock : 2010/03/16 08:49:16.053715 Intfx: 5                             |       |
| Segment # : 0 Flags: Out                                                    |       |
| Source : 9.42.45.101                                                        |       |
| Destination : 9.42.45.196                                                   |       |
| Source Port : 1028 Dest Port: 23 Asid: 002F TCB: 006B5                      | 9D0   |
| IpHeader: Version : 4 Header Length: 20                                     |       |
| Tos : 00 QOS: Routine Normal Service                                        |       |
| Packet Length : 52 ID Number: 03C9                                          |       |
| Fragment : Offset: 0                                                        |       |
| TTL : 64 Protocol: TCP CheckSum: 097                                        | 'F F  |
| Source : 9.42.45.101                                                        |       |
| TO SEE YOUR KEY SETTINGS, ENTER 'DISPFK'                                    |       |
| CMD==> _                                                                    |       |
| MA a 24/                                                                    | 009   |
| Connected to remote server/host RALVMR.RALEIGH.IBM.COM using port 23        | ancis |
| 201                                                                         |       |

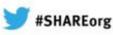

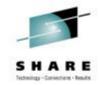

ARE

2013

in San Francisco

## Why IP management? - Active Connections

#### Need info about active connections?

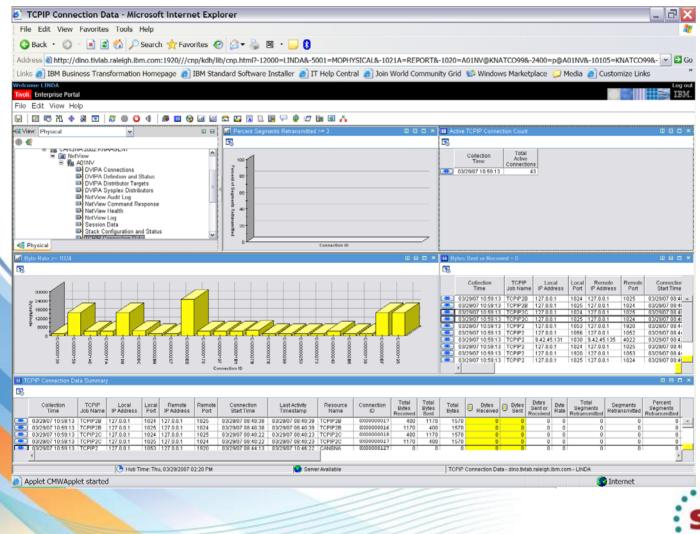

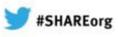

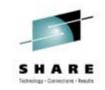

## Why IP management? - Inactive Connections

Need info about inactive connections? When and why did that connection

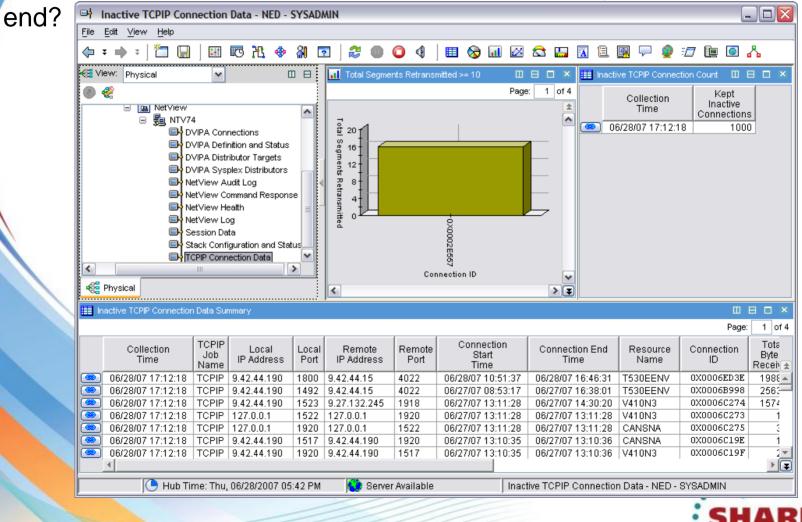

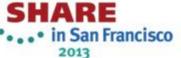

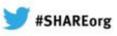

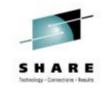

## Why IP management? - Connection Details

Do you need details on a connection? Need a packet trace on the fly?

| FKXK222<br>CLIE |                     | <ul> <li>z/OS Connection Man</li> <li> &gt; Service Poin</li> <li>DEMOMVS</li> </ul> | t > CONNECTION<br>25472                |  |
|-----------------|---------------------|--------------------------------------------------------------------------------------|----------------------------------------|--|
| 9.39            | 9.68.147            | 9.39.68.147                                                                          | 9558                                   |  |
| Client          | : IP Address        | 9.39.68.147                                                                          |                                        |  |
|                 | : Port              | 25472                                                                                | Commands                               |  |
|                 | : Connection ID     | 488755FC                                                                             | _ 1. Ping :                            |  |
| 25472<br>9558   | : LU                | 466755FC                                                                             | 2. Tracerte                            |  |
| 55519           | : APPL              |                                                                                      | 3. Drop                                |  |
|                 | : Send              | 1835                                                                                 | 4. ARP Cache                           |  |
|                 | : Receive           | 995                                                                                  | 5. SNMP Commands :                     |  |
|                 | : Send Window       | 131046                                                                               | 6. Display Conn :                      |  |
| 52556           | : Conn ResourceName | BB0S002                                                                              | 7. Quiesce Port                        |  |
| 42982           | : Conn Resourcename | BB03002                                                                              | 8. Resume Port :                       |  |
| 42982<br>9558   |                     |                                                                                      | 9. Conn Details                        |  |
| 9556<br>42981   |                     |                                                                                      | 10 Connection Status                   |  |
| 42981<br>9558   |                     |                                                                                      |                                        |  |
| 9558            |                     |                                                                                      | 11. Packet Trace<br>F6=Roll F12-Cancel |  |
|                 | : F1=Help           |                                                                                      | F6=K0ll F12-Cancel                     |  |
|                 |                     |                                                                                      |                                        |  |
| Commanc         | d ===>              |                                                                                      |                                        |  |
| F1=Help         |                     | F3=Return                                                                            | F6=Roll                                |  |
|                 | ward F8=Forward     | F9=Filters                                                                           | F12=Cancel                             |  |
|                 |                     |                                                                                      |                                        |  |

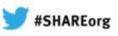

## Why IP Management? - SNMP

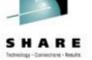

#### Do you need to get or set MIB data?

| DEMOMVS - [24 x 80]                                                     |                                                             |
|-------------------------------------------------------------------------|-------------------------------------------------------------|
| File Edit View Communication Actions Window Help                        |                                                             |
| FKXK2500 TCP/IP for 390 SNMP Menu                                       | CNM16                                                       |
| Host Name or IP Address (blank: Use LOCAL Stack Name)<br>9.39.68.147    |                                                             |
| TCP/IP Stack DEMOMVS (? for Selection list)<br>(blank: Use LOCAL)       |                                                             |
| 1.Command:                                                              |                                                             |
| _ Get _ GetNext _ Set _ Walk                                            |                                                             |
| _ 2.Group Menu                                                          |                                                             |
| _ 3.Remote Ping                                                         |                                                             |
| FKX910I SERVICE POINT NAME SET. PRESS ENTER TO CONTINUE<br>Command ===> |                                                             |
| Command ===><br>F1=Help F2=Main Menu F3=Return                          | F6=Roll<br>F12=Cancel                                       |
| MA b                                                                    | 11/004<br>usorll2b-PRT-16-800 Magnolia Ave. Suite 1600-Oria |
| 16                                                                      | SHARE                                                       |
|                                                                         | •••• in San Franci                                          |
|                                                                         | 2013                                                        |

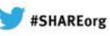

## Why IP Management? - Consolidated Log

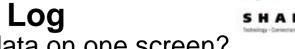

Do you want to see Syslog, Joblog, and Netlog data on one screen?

### New CANZLOG log for enhanced problem solving and automation

- Combines records from Syslog, Joblogs, Netlog into one log
- Seamless archiving
- Automate any message in the consolidated log
- Browse with robust filtering
  - Define your own message attributes

Define and save sets of filter criteria, per operator or installation-wide

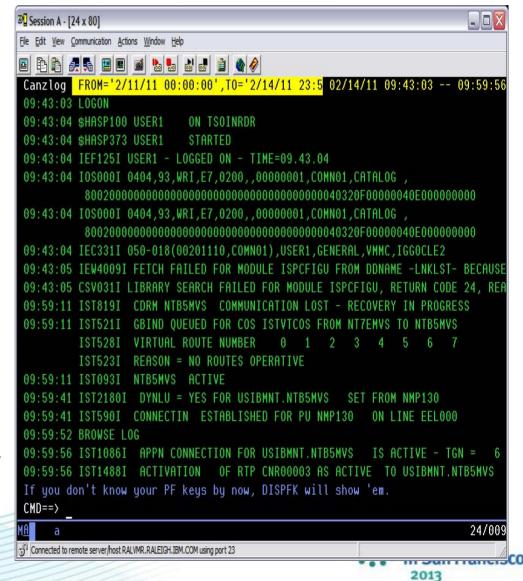

## Why IP Management? - Integration

🝠 #SHAREorg

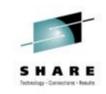

Want to seamlessly move from NetView to performance data?

#### S cenario

Cross-link from NetView TCP/IP connection availability data to OMEGAMON for Mainframe Networks TCP/IP connection performance data.

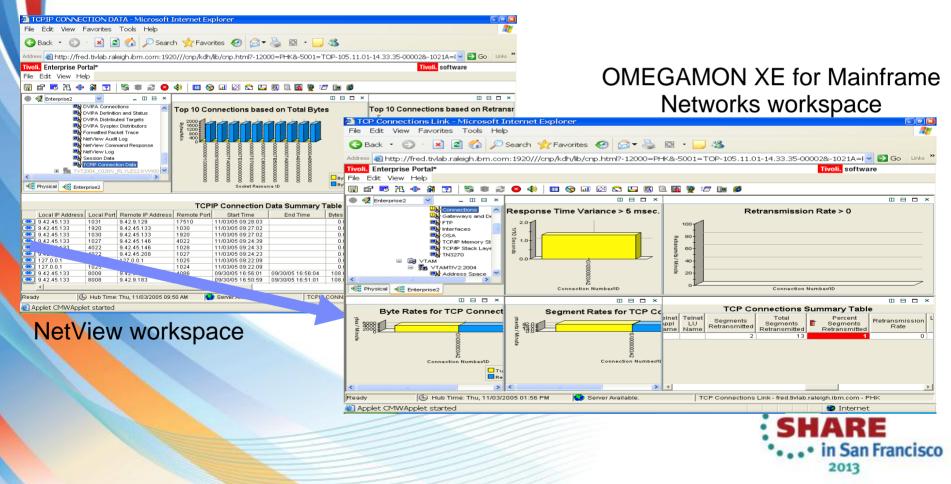

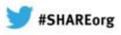

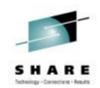

# Agenda

#### Why IP Management ?

### z/OS and TCP/IP Considerations

- z/OS symbols for NetView
- TCP/IP & TN3270 profiles

SNMP ConfigurationAgent & subAgent operation

- **NetView Implementation** 
  - Customizing NetView for IP Management
    - General TOWER statements
    - AON Tower vs IPMGT Tower
    - Packet Trace
- RODM Considerations (Optional)

**49 TEMA Considerations (Optional)** 

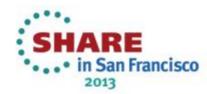

## z/OS and TCP/IP Considerations

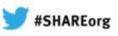

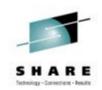

n Francisco

#### Symbols and TCP/IP Profiles

Ensure these NetView symbols are defined in z/OS:

- &CNMNETID.
- &CNMRODM.
- &CNMTCPN.
- &DOMAIN.
- These are used in the NetView stylesheet parameters that initialize IP management functions.
- Make required changes to your TCP/IP profile and TN3270 profile in order to enable network management APIs.
- Example of z/OS symbols ->

| STMVS - [43 x 80]                                                          |              |
|----------------------------------------------------------------------------|--------------|
| Edit Vew Communication Actions Window Help                                 |              |
|                                                                            |              |
|                                                                            |              |
| CNMKWIND OUTPUT FROM MVS D SYMBOLS                                         | LINE 0 OF 15 |
| CNMKWIND OUTPUT FROM MVS D SYMBOLS<br>* Top of Data -                      | *            |
| IEA007I STATIC SYSTEM SYMBOL VALUES 449<br>&SYSALVL. = "2"                 |              |
| &SYSCLONE. = "VS"                                                          |              |
| &SYSNAME. = "TESTMVS"                                                      |              |
| &SYSPLEX. = "TESTPLX"<br>&SYSR1. = "DMTRES"                                |              |
| &CNMNETID. = "USIBMNR"                                                     |              |
| &CNMRODM. = "RODM"                                                         |              |
| &CNMTCPN. = "TCPIP"<br>&DOMAIN. = "CNM19"                                  |              |
| &DOMAINNV. = "CNM19"                                                       |              |
| &DOMAINSA. = "AOF19"<br>&JESNAME. = "TSTMVS01"                             |              |
| &SMFID. = "MVST"                                                           |              |
| &SYSID. = "S1"<br>*Bottom of Data                                          | *            |
|                                                                            |              |
| TO SEE YOUR KEY SETTINGS, ENTER 'DISPFK'<br>CMD==><br>a                    | 43/009       |
| nected to remote server/host 9.39.68.148 using L/pool TCP00090 and port 23 |              |
|                                                                            | SHARE        |

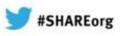

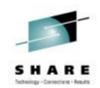

# **NetView Stylesheets**

## CNMSTYLE

- Shipped sample
- Don't change
- CNMSTUSR
  - Your customization of config parms
    - Intended for customization that is common to all systems where NetView runs
  - Overrides values in CNMSTYLE
- CNMSTGEN
  - Your customization of config parms
    - Intended for customization that is more specific to a particular system or group of systems

Overrides values in CNMSTYLE and CNMSTUSR

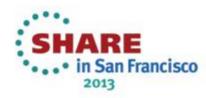

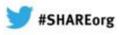

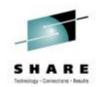

# Agenda

Why IP Management ?

z/OS and TCP/IP Considerations

- z/OS symbols for NetView
- TCP/IP & TN3270 profiles

#### SNMP Configuration Agent & subAgent operation

- NetView Implementation
  - Customizing NetView for IP Management
    - General Tower Statements
       AON Tower vs IPMGT Tower
       Packet Trace
- RODM Considerations (Optional)

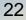

TEMA Considerations (Optional)

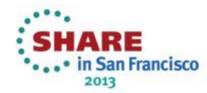

## **SNMP** Configuration

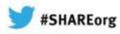

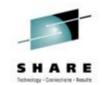

#### Agent and subagent operation

Enable the SNMP daemon to work with NetView:

• Copy or ftp snmpd.conf and mibs.data from /usr/lpp/tcpip/samples into /etc HFS

If you have a zEnterprise with a zBX Extension Cage, use the mibs.data.osazBX file.

- Modify **snmpd.conf** with your community name. If there is no community name value in your TCP/IP profile, use "public".
- Provide the proper MIB pointer information for the z/OS level:
  - Copy or ftp osnmpd.data from /usr/lpp/tcpip/samples to /etc.
- Bring up SNMPD (SNMP agent) and IOBSNMP (OSA subagent).

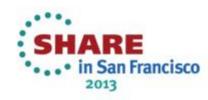

## **SNMP** Configuration

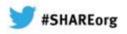

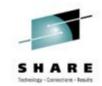

#### Agent and subagent operation

Verify your SNMP operation ======

| CNMKWIND  | OUTPUT   | FROM <mark>C</mark> | OMMAND : | OSNMP     | - H  | TESTMVS | - C | DEMONET | Ы | LINE | 0 OF | 4        |
|-----------|----------|---------------------|----------|-----------|------|---------|-----|---------|---|------|------|----------|
| <b>ж</b>  |          |                     |          |           |      | Data    |     |         |   |      | ·    | *        |
| 1.3.6.1.2 | 2.1.1.9. | 1.3.1 =             | z/08 8   | SNMP Age  | ≥nt  |         |     |         |   |      |      |          |
| 1.3.6.1.2 | 2.1.1.9. | 1.3.2 =             | OSA su   | ubagent   |      |         |     |         |   |      |      |          |
| 1.3.6.1.2 | 2.1.1.9. | 1.3.3 =             | z/0S 1   | CP/IP 3   | SNMP | Subage  | nt  |         |   |      |      |          |
| 1.3.6.1.2 | 2.1.1.9. | 1.3.4 =             | z/0S 1   | FN3270 \$ | SNMP | Subage  | nt  |         |   |      |      |          |
| <b>ж</b>  |          |                     |          | Botte     | om o | f Data  |     |         |   |      |      | <b>ж</b> |

TO SEE YOUR KEY SETTINGS, ENTER 'DISPFK' CMD==> \_\_\_\_

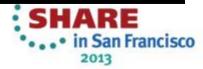

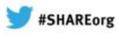

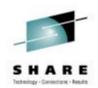

# Agenda

Why IP Management?

z/OS and TCP/IP Considerations

- z/OS symbols for NetView
- TCP/IP & TN3270 profiles

SNMP ConfigurationAgent & subAgent operation

- **NetView Implementation** 
  - Customizing NetView for IP Management
    - General TOWER statements
    - AON Tower vs IPMGT Tower
    - **Packet Trace**

RODM Considerations (Optional)

**25 TEMA Considerations (Optional)** 

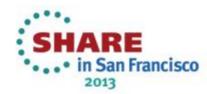

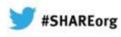

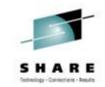

### **NetView Implementation**

#### **Customizing NetView for IP Management - TOWERS**

Assumed: you already have a customized and running NetView that is not managing IP. If not the case, refer to the NetView *Installation: Getting Started* guide (SC31-8872-nn) and customize a new NetView.

Activate these towers:

- For general IP management functions:
  - TCPIPCOLLECT
  - DISCOVERY

These will spawn the autotasks needed to manage IP and dynamically discover IP interfaces.

For DVIPA monitoring

- DVIPA
- For ITM TEP graphical displays
  - TEMA

If you are not using AON:

- the **IPMGT** tower.
- Customize DSIPARM member CNMIPMGT.

If you already have a NetView with AON implemented for SNA:

the AON.TCP subtower.

Customize DSIPARM member FKXCFG01.

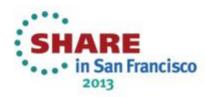

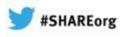

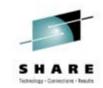

#### **NetView Implementation**

**Customizing NetView for IP Management - TOWERS** 

Sample tower statements in a **CNMSTGEN** override stylesheet member

| NETVIEW.BRWS BROWSE CNMSTGEN (DSIPARM ) LINE 00074 TO 00110 OF 00402<br>SCROLL ==> CSR<br>t122345t6t7t |
|----------------------------------------------------------------------------------------------------|
|                                                                                                    |
| RMTINIT.IP = Yes                                                                                       |
| *MTSYN.USIBMNR.CNM16 = 9.39.68.147 // IP address & default port                                        |
| *MTSYN.USIBMNR.CNM19 = 9.39.68.148 // IP address & default port                                        |
| *MTSYN.USIBMNR.CNM20 = 9.39.68.149 // IP address & default port                                        |
| *MTSYN.USIBMNR.CNM21 = 9.39.68.150 // IP address & default port                                        |
| * U029RDP End                                                                                          |
| * U006RDP Begin                                                                                        |
| TOWER = SA #AON IPMGT #Graphics NPDA NLDM TCPIPCOLLECT                                                 |
| *AMI *TARA DVIPA TEMA *NVSOA DISCOVERY *ACTIVEACTIVE                                                   |
| TOWER.AON = SNA TCP                                                                                    |
| TOWER.IPMGT = ACTMON *IDS                                                                              |
| TOWER.TEMA = HEALTH CONNACT CONINACT SESSACT DYDEF DYTAD DYCONN                                        |
| SYSPLEX TELNET DVROUT OSA HIPERSOCKETS ACTIVEACTIVE                                                    |
| * U006RDP End                                                                                          |
|                                                                                                    |
| * U023RDP Begin                                                                                        |
| * U035FJC Begin                                                                                        |
| TOWER.SA = SYSOPS PROCOPS                                                                              |
|                                                                                                    |

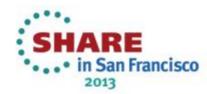

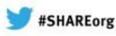

# S H A R E Istalgy-Constant - Fault

## **NetView Implementation**

**Customizing NetView for IP Management - COMMANDS** 

NetView can run USS/OMVS and TSO netstat commands.

To use the USS command interface:

- Copy the sample USS interface proc to a proclib and customize appropriately.
- Copy sample CNMSUNXS to your DSIPARM and customize appropriately.

#### • To use the TSO command interface:

- Copy the sample TSO interface proc to a proclib and customize appropriately.
- Both command interfaces can be used simultaneously.
- If the IPMGT tower is used, they are started by auxinit statements provided in the stylesheet.

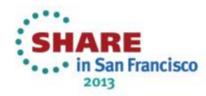

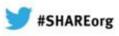

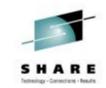

#### **NetView Implementation**

\_\_\_\_\_

**Customizing NetView for IP Management - COMMANDS** 

Example of **CNMSTGEN** to start the command interfaces

NETVIEW.BRWS ----- BROWSE CNMSTGEN (DSIPARM ) --- LINE 00329 TO 00365 OF 00402 SCROLL ==> CSR ----+----<u>1----+----2----+----3----+----4----+----5----</u>-+----6----+----7-PKTS.STORAGE.TCPIP = 50M OPKT.STORAGE.TCPIP = 50M # U027FJC Begin RTNDEF.BASE.AGENT.sysname = USIBNMR.CNM19 RTNDEF.BASE.AGENT.sysname = USIBMNR.CNM20 RTNDEF.BASE.AGENT.sysname = USIBMNR.CNM21 # U027FJC End # U041FJC BEGIN TOWER.DISCOVERY = INTERFACES TELNET TOWER.DISCOVERY.INTERFACES = OSA HIPERSOCKETS \*UNIX & TSO server start commands for use with IPMGT Tower auxInitCmd.SUNIX = EXCMD AUT01,START UNIXSERV=\* auxInitCmd.STS0 = EXCMD AUT01 START TSOSERV=NETVTS0,MEM=NETVTS0,OP=NONE endcmd.close.leeway = 3 // seconds for End of NetView cmds auxInitCmd.UNIXSTOP = EXCMD ?PRIMARY,NVENDCMD 🛛 🖊 invoke endamd alist

CMD==> TO SEE YOUR KEY SETTINGS, ENTER 'DISPFK'

 If the AON tower is used, the command interface procs are started by AON.

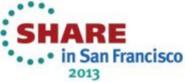

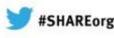

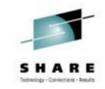

### **NetView Implementation**

**Customizing NetView for IP Management – Packet Trace** 

NetView can trace IP packets for any protocol or trace them at the link layer via an OSA trace. When either the IPMGT or AON.TCP towers and subtowers are activated, the autotasks that handle packet tracing are activated.

- If the TCPIPCOLLECT tower is also activated, trace functions are enabled.
- Verify by executing the IPTRACE command ===→

| TMV5 - [24 x 80]                                                                |                                     |              |                        |           | ÐX   |
|---------------------------------------------------------------------------------|-------------------------------------|--------------|------------------------|-----------|------|
| idit View Communication Actions Window H                                        |                                     |              |                        |           |      |
| à à <u>a 5</u> 20 2 <u>5 5</u>                                                  |                                     |              |                        |           |      |
| FKXK2A01                                                                        | KXK2A01 IPTrace Control Center      |              | CNM19                  |           |      |
|                                                                                 |                                     |              |                        |           |      |
| Service Poir                                                                    | nt/Stack: TESTMVS                   | Proc: TCPIP  | Domain: L              | OCAL      |      |
|                                                                                 | Status/Owner                        | Start        | For                    | Writer    |      |
| _ CTRACE                                                                        | SYSTCPIP ACTIVE/NA                  | NA           | NA                     | *NONE*    |      |
| _ PKTTRACE                                                                      | SYSTCPDA NONE/NA                    | NA           | NA                     | *NONE*    |      |
| _ OSATRACE                                                                      | E SYSTCPOT ACTIVE/NA                | NA           | NA                     | *NONE*    |      |
|                                                                                 |                                     |              |                        |           |      |
|                                                                                 |                                     |              |                        |           |      |
| Command ===>                                                                    |                                     |              |                        |           |      |
| F1=Help<br>F7=Backward                                                          | F2=Main Menu F3=Retur<br>F8=Forward | n F5=Refresh | F6 =Roll<br>F12=Cancel |           |      |
| Cected for remote server/host \$ 39, 68, 148 using lujpool TCP00090 and port 23 |                                     |              | 08/003                 |           |      |
| metted to remote server/most 9,59,00,140 using i                                | uppour revoluese and port 25        |              | . CH                   |           |      |
|                                                                                 |                                     |              |                        | ARE       |      |
|                                                                                 |                                     |              | * * i                  | n San Fra | ncis |
|                                                                                 |                                     |              | Cart Cart Cart         | 2013      |      |

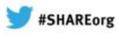

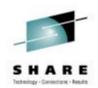

# Agenda

Why IP Management?

z/OS and TCP/IP Considerations

- z/OS symbols for NetView
- TCP/IP & TN3270 profiles

SNMP Configuration Agent & subAgent operation

- NetView Implementation
  - Customizing NetView for IP Management
    - General TOWER statements
       AON Tower vs IPMGT Tower
       Packet trace

**RODM Considerations (Optional)** 

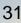

**TEMA Considerations** (Optional)

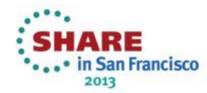

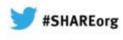

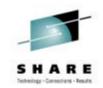

# **RODM** Considerations (Optional)

RODM: required to view NetView's OSA and HiperSockets<sup>®</sup> information in the Tivoli Enterprise Portal.

If you did not customize your stylesheet to enable the TEMA tower, you do not need RODM.

If you need RODM implemented, follow these steps:

 Define the VSAM EKG datasets. See job CNMSJ004 and member EKGSI101 in the IBM-supplied .CNMSAMP dataset and

Run the steps needed to define RODM's datasets.

Copy member **EKGXRODM** from the IBM-supplied .CNMSAMP dataset to a **PROCLIB**.

- Copy member EKGLOADP from the IBM-supplied .CNMSAMP dataset to a PROCLIB.
- Customize both EKGLOADP and EKGXRODM for your environment.
- Copy member CNMSJH12 from the IBM-supplied .CNMSAMP dataset to a JOBLIB. Customize CNMSJH12 for your environment.
- Start EKGXRODM (or RODM if you so named it.)
- Run CNMSJH12 to populate NetView's data model.

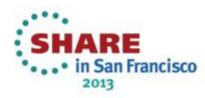

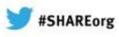

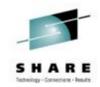

## **RODM** Considerations (Optional)

#### Verify your RODM environment with RODMVIEW

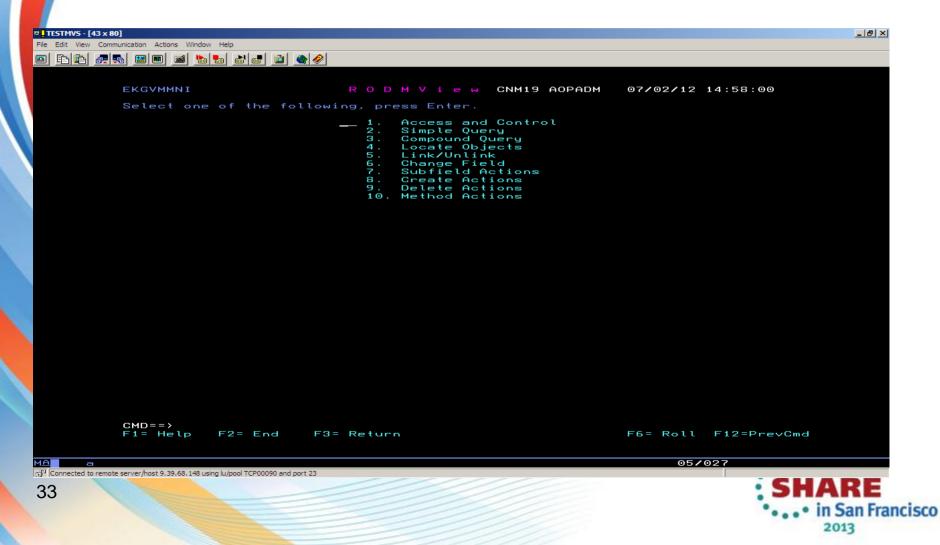

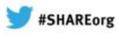

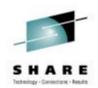

# Agenda

Why IP Management?

z/OS and TCP/IP Considerations

- z/OS symbols for NetView
- TCP/IP & TN3270 profiles

SNMP Configuration
Configuration file
Agent & subAgent operation

- NetView Implementation
  - Customizing NetView for IP Management
    - General TOWER statements
    - AON Tower vs IPMGT Tower
    - Packet trace
- RODM Considerations (Optional)

<sup>34</sup> TEMA Considerations (Optional)

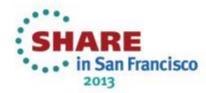

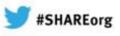

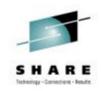

## **TEMA** Considerations (Optional)

TEMA: The NetView Tivoli Enterprise Management Agent provides data to the Tivoli Enterprise Portal (TEP). The TEP provides NetView views for DVIPA information, OSA information and status, and HIPERSOCKETS information.\*

If you did not customize **CNMSTGEN** to enable the TEMA Tower, you do not need to go further.

- If you want to implement NetView in the TEP:
  - Follow the instructions for customizing the TEMA via ICAT or PARMGEN using Installation: Configuring the Tivoli NetView for z/OS Enterprise Management Agent (SC31-6969-nn).

Ensure the TEMA tower is enabled in **CNMSTGEN**.

When properly configured, your TEP views should look similar to this

\* This information is also available in the 35 NetView 3270 console.

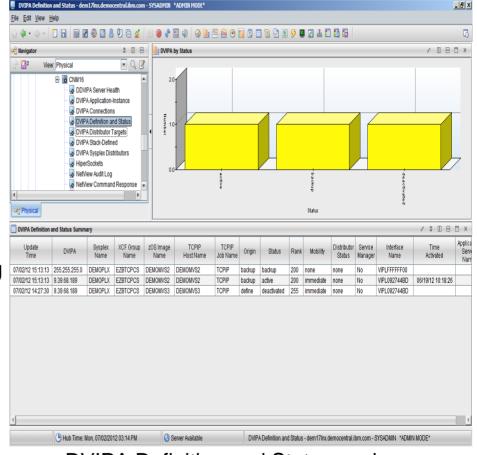

**DVIPA** Definition and Status workspace

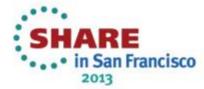

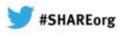

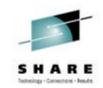

# Why IP Management ?

NetView for z/OS

- provides functions to maintain the highest degree of availability for IBM System z<sup>®</sup> networks.
- offers extensive set of tools for managing and maintaining complex, multi-vendor, multi-platform networks and systems from a single point of control.
- provides advanced correlation facilities to automate any network or system event and provides support for both TCP/IP and SNA networks.
- provides a set of user interfaces to meet the needs of any user.
- provides management functions that work with other products to provide a complete picture of your networks and systems.
- TCP/IP management is an integral part of NetView for z/OS.

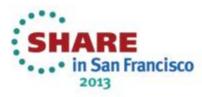

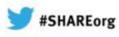

#### **Getting Started...**

SHARE Intellige - Contentions - Realts

**Do you** need to get NetView's IP management functions up and running right away?

If so, consider using the NetView IP Management Rapid Results Package.

NetView for z/OS IP Management Rapid Results Package General Information

This implementation package should help you rapidly implement and deploy the NetView for z/OS Version 5 or Version 6 IP management functions. It was built using both NetView for z/OS V5R4 and V6R1. It will most likely work with any supported Version 5 NetView.

The approach brings together documented steps in a number of NetView guides. It is highly recommended that you review those guides for a better understanding of the implementation. References:

Installation: Getting Started (SC31-8872-nn) Installation: Configuring Additional Components (SC31-8874-nn) Security Reference (SC31-8870-nn) IP Management Guide (SC27-2506-nn) z/OS Communications Server V1.11,12,13 IP Configuration Reference (SC31-8776-nn) z/OS Communications Server V1.11,12,13 IP Configuration Guide (SC31-8775-nn)

No IBM Licensed Code is delivered. The package contains instructions, parameters and JCL only.

Author: Frank Castiglia/IBM fjcastig@us.ibm.com

Contact the author to get the latest .zip file.

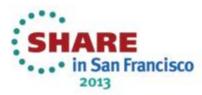

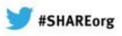

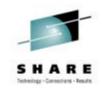

# More Information

NetView website

http://www.ibm.com/software/tivoli/products/netview-zos/

NetView customer forum

http://tech.groups.yahoo.com/group/NetView/

Whitepaper on IP management with NetView

https://www.ibm.com/developerworks/mydeveloperworks/groups/service/html/commun ityview?communityUuid=5e65990a-9690-42e2-93b1c2267be7620c#fullpageWidgetId=Waa62f018a05a\_4ca4\_b612\_49ffee80398e&file= 1fafd5bd-512c-40cd-aa90-61112457f9fc

NetView wiki

https://www.ibm.com/developerworks/mydeveloperworks/wikis/home?lang=en#/wiki/Ti voli+System+z+Monitoring+and+Application+Management/page/Tivoli+NetView+for +zOS

NetView documentation

https://www.ibm.com/developerworks/wikis/display/tivolidoccentral/Tivoli+NetView+for +zOS

NetView media gallery

https://www.ibm.com/developerworks/mydeveloperworks/wikis/home?lang=en#/wiki/Ti voli+System+z+Monitoring+and+Application+Management/page/Media+Gallery+for +Tivoli+NetView+for+zOS

 Service Management Connect: System z community <u>https://www.ibm.com/developerworks/servicemanagement/z/index.html</u>

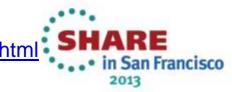

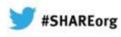

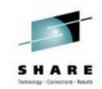

# **Trademarks**

#### The following are trademarks of the International Business Machines Corporation in the United States, other countries, or both.

Not all common law marks used by IBM are listed on this page. Failure of a mark to appear does not mean that IBM does not use the mark nor does it mean that the product is not actively marketed or is not significant within its relevant market.

Those trademarks followed by ® are registered trademarks of IBM in the United States; all others are trademarks or common law marks of IBM in the United States.

#### For a complete list of IBM Trademarks, see www.ibm.com/legal/copytrade.shtml:

, AS/400®, e business(logo)®, DBE, ESCO, eServer, FICON, IBM®, IBM (logo)®, iSeries®, MVS, OS/390®, pSeries®, RS/6000®, S/30, VM/ESA®, VSE/ESA, VebSphere®, xSeries®, z/OS®, zSeries®, z/VM®, System i, System i5, System p, System p5, System x, System z, System z9®, BladeCenter®

#### The following are trademarks or registered trademarks of other companies.

Adobe, the Adobe logo, PostScript, and the PostScript logo are either registered trademarks or trademarks of Adobe Systems Incorporated in the United States, and/or other countries. Cell Broadband Engine is a trademark of Sony Computer Entertainment, Inc. in the United States, other countries, or both and is used under license therefrom.

Java and all Java-based trademarks are trademarks of Sun Microsystems, Inc. in the United States, other countries, or both.

Microsoft, Windows, Windows NT, and the Windows logo are trademarks of Microsoft Corporation in the United States, other countries, or both.

Intel, Intel logo, Intel Inside, Intel Inside logo, Intel Centrino, Intel Centrino logo, Celeron, Intel Xeon, Intel SpeedStep, Itanium, and Pentium are trademarks or registered trademarks of Intel Corporation or its subsidiaries in the United States and other countries.

UNIX is a registered trademark of The Open Group in the United States and other countries.

Linux is a registered trademark of Linus Torvalds in the United States, other countries, or both.

ITIL is a registered trademark, and a registered community trademark of the Office of Government Commerce, and is registered in the U.S. Patent and Trademark Office.

IT Infrastructure Library is a registered trademark of the Central Computer and Telecommunications Agency, which is now part of the Office of Government Commerce.

All other products may be trademarks or registered trademarks of their respective companies.

#### Notes:

Performance is in Internal Throughput Rate (ITR) ratio based on measurements and projections using standard IBM benchmarks in a controlled environment. The actual throughput that any user will experience will vary depending upon considerations such as the amount of multiprogramming in the user's job stream, the I/O configuration, the storage configuration, and the workload processed. Therefore, no assurance can be given that an individual user will achieve throughput improvements equivalent to the performance ratios stated here.

IBM hardware products are manufactured from new parts, or new and serviceable used parts. Regardless, our warranty terms apply.

All customer examples cited or described in this presentation are presented as illustrations of the manner in which some customers have used IBM products and the results they may have achieved. Actual environmental costs and performance characteristics will vary depending on individual customer configurations and conditions.

This publication was produced in the United States. IBM may not offer the products, services or features discussed in this document in other countries, and the information may be subject to change without notice. Consult your local IBM business contact for information on the product or services available in your area.

All statements regarding IBM's future direction and intent are subject to change or withdrawal without notice, and represent goals and objectives only.

Information about non-IBM products is obtained from the manufacturers of those products or their published announcements. IBM has not tested those products and cannot confirm the performance,

compatibility, or any other claims related to non-IBM products. Questions on the capabilities of non-IBM products should be addressed to the suppliers of those products.

Prices subject to change without notice. Contact your IBM representative or Business Partner for the most current pricing in your geography.

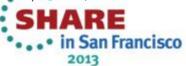